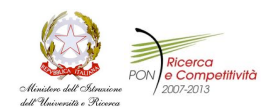

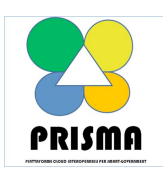

**PON04a2\_A -PON04a2\_A / F– Settore mart Cities and Communities and Social Innovation**

**Rapporto Scientifico Ver. FINAL 27.01.2013**

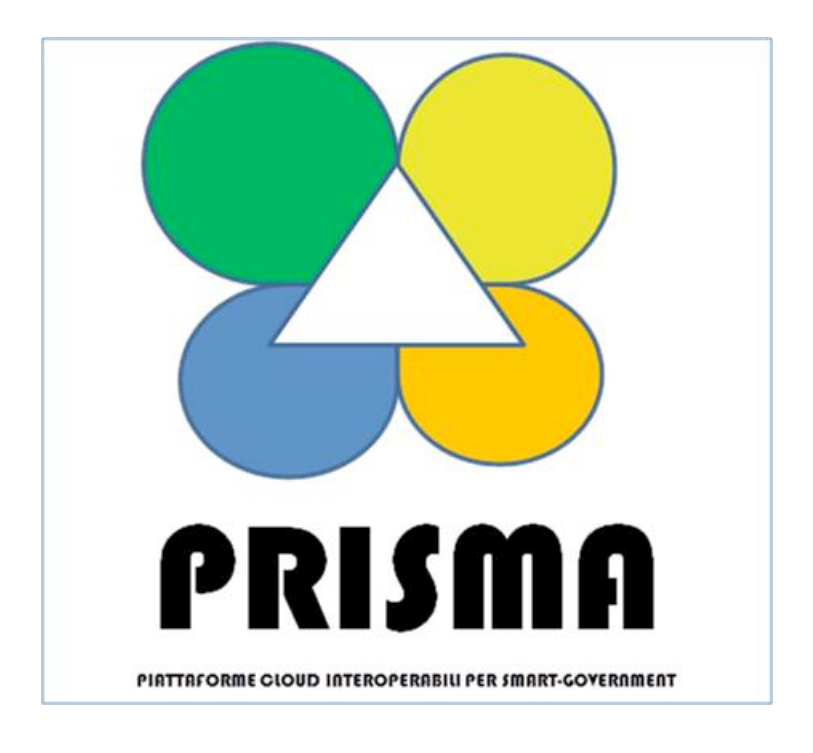

# **D4.1.2 –Linked Open Data – Arricchimento**  e pubblicazione dei dati

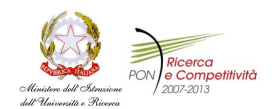

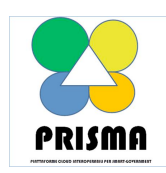

**PON04a2\_A -PON04a2\_A / F– Settore mart Cities and Communities and Social Innovation**

**Rapporto Scientifico Ver. FINAL 27.01.2013**

## Informazioni deliverable

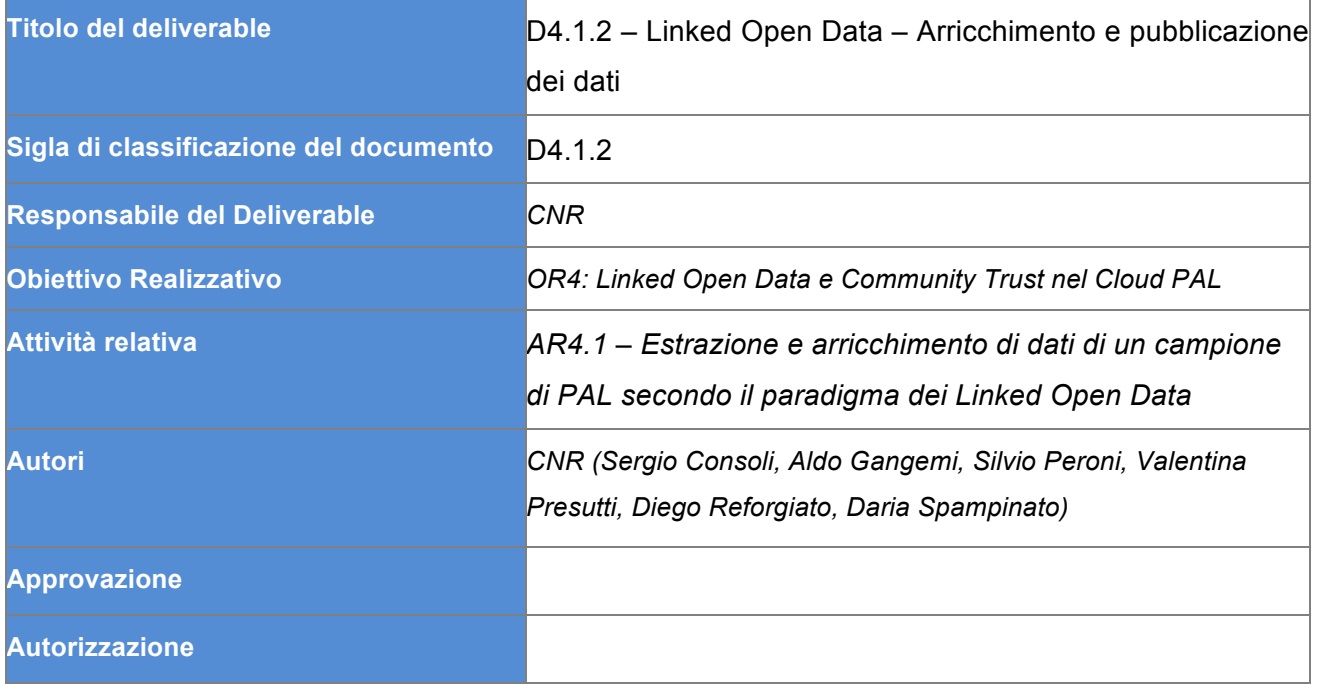

#### Abstract

Il presente Deliverable descrive le tecnologie e gli strumenti per l'estrazione e la pubblicazione dei dati di un caso d'uso della Pubblica Amministrazione Locale di riferimento e la produzione di un'ontologia secondo il paradigma dei Linked Open Data.

I metodi sono basati sugli standard del W3C, su buone pratiche internazionali, sulle linee-guida emanate dall'Agenzia per l'Italia Digitale e su esperienze vicine già avute dai partecipanti a questa attività, in particolare lo sviluppo di data.cnr.it e del Semantic Scout, nonché dei linked open data dell'Indice delle Pubbliche Amministrazioni.

È stata sviluppata un'ontologia a partire dai dati del Sistema Informativo Territoriale del Comune di Catania.

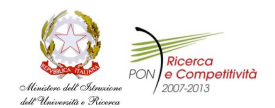

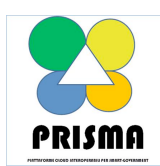

**PON04a2\_A -PON04a2\_A / F– Settore mart Cities and Communities and Social Innovation**

**Rapporto Scientifico Ver. FINAL 27.01.2013**

I contenuti del documento sono da intendersi "confidenziali" di proprietà esclusiva delle parti coinvolte nel progetto "PRISMA – PiattafoRme cloud Interoperabili per SMArt-government".

Né il documento né le sue parti possono essere pubblicate, riprodotte, copiate o comunque divulgate senza autorizzazione scritta delle parti coinvolte nel progetto oltre quanto previsto dalla lista di distribuzione

**Lista di distribuzione**

#### Stato del deliverable

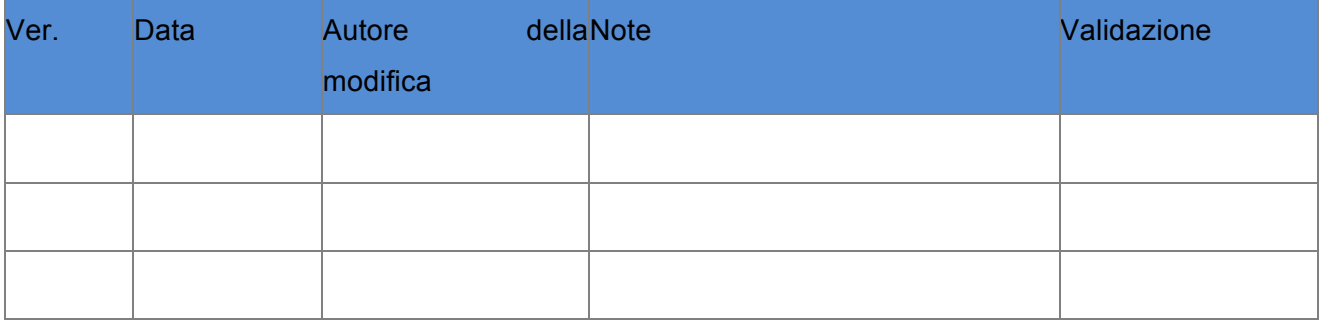

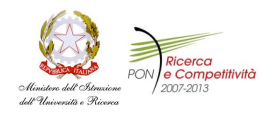

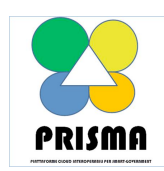

**PON04a2\_A -PON04a2\_A / F– Settore mart Cities and Communities and Social Innovation**

**Rapporto Scientifico Ver. FINAL 27.01.2013**

## **INDICE DEGLI ARGOMENTI**

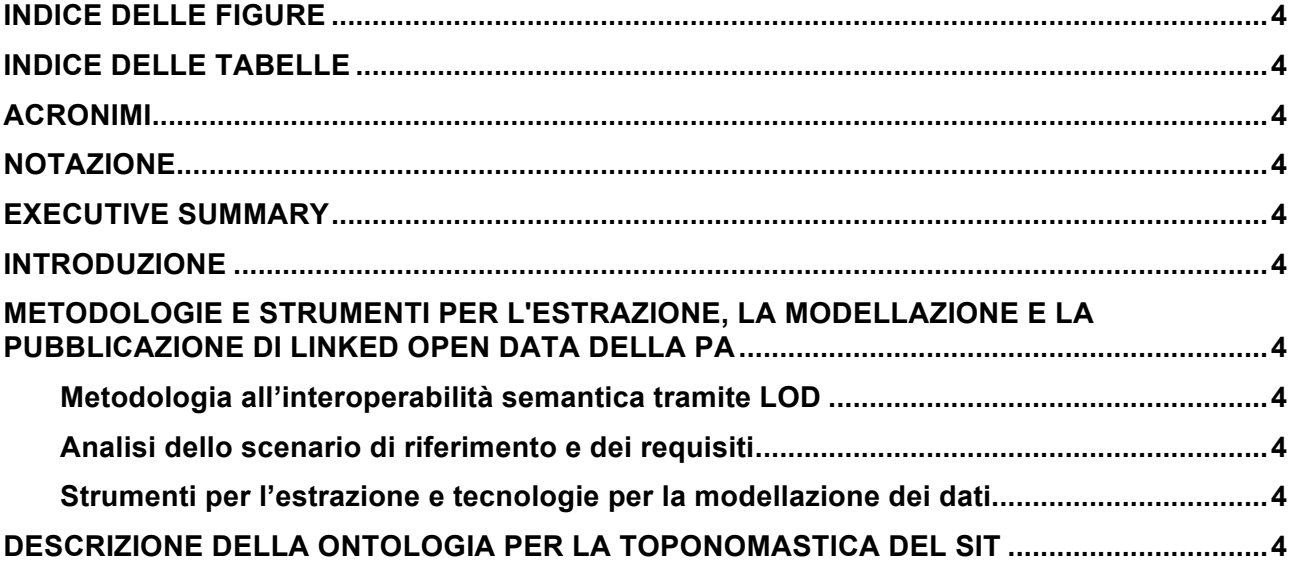

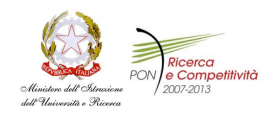

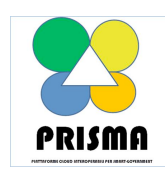

**PON04a2\_A -PON04a2\_A / F– Settore mart Cities and Communities and Social Innovation**

**Rapporto Scientifico Ver. FINAL 27.01.2013**

## **Indice delle Figure**

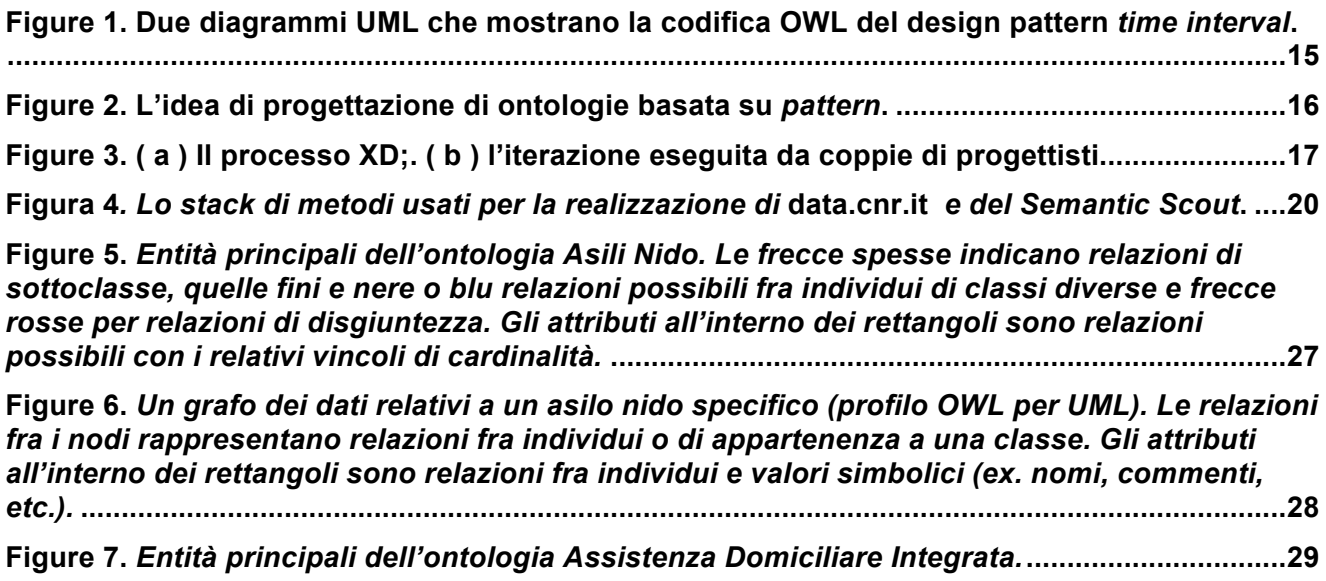

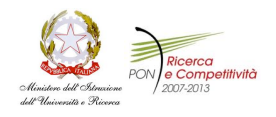

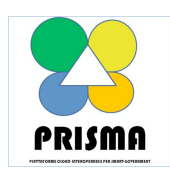

**PON04a2\_A -PON04a2\_A / F– Settore mart Cities and Communities and Social Innovation**

**Rapporto Scientifico Ver. FINAL 27.01.2013**

## **Indice delle Tabelle**

**Non è stata trovata alcuna voce dell'indice delle figure.**

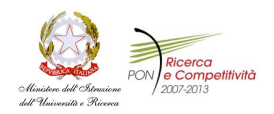

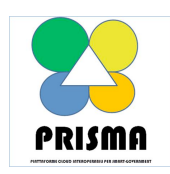

**PON04a2\_A -PON04a2\_A / F– Settore mart Cities and Communities and Social Innovation**

**Rapporto Scientifico Ver. FINAL 27.01.2013**

### **Acronimi**

PRISMA PiattafoRme cloud Interoperabili per SMArt-government

SIT Sistema Informativo Territoriale

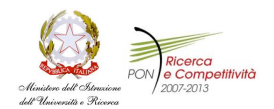

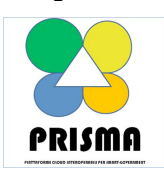

**PON04a2\_A -PON04a2\_A / F– Settore mart Cities and Communities and Social Innovation**

**Rapporto Scientifico Ver. FINAL 27.01.2013**

#### **Notazione**

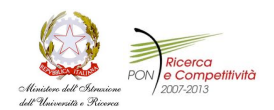

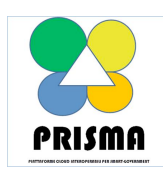

**PON04a2\_A -PON04a2\_A / F– Settore mart Cities and Communities and Social Innovation**

**Rapporto Scientifico Ver. FINAL 27.01.2013**

## **Executive Summary**

Il presente Deliverable descrive le tecnologie e gli strumenti per l'estrazione e la pubblicazione dei dati di un caso d'uso della Pubblica Amministrazione Locale di riferimento e la produzione di un'ontologia secondo il paradigma dei Linked Open Data.

I metodi sono basati sugli standard del W3C, su buone pratiche internazionali, sulle linee-guida emanate dall'Agenzia per l'Italia Digitale e su esperienze vicine già avute dai partecipanti a questa attività, in particolare lo sviluppo di data.cnr.it e del Semantic Scout, nonché dei linked open data dell'Indice delle Pubbliche Amministrazioni.

È stata sviluppata un'ontologia a partire dai dati del Sistema Informativo Territoriale del Comune di Catania.

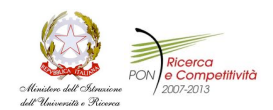

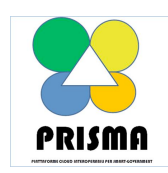

**PON04a2\_A -PON04a2\_A / F– Settore mart Cities and Communities and Social Innovation Rapporto Scientifico Ver. FINAL 27.01.2013**

### **Introduzione**

Questo documento descrive la metodologia utilizzata per l'estrazione, l'arricchimento, la pubblicazione e il riuso di *linked open data* dei dati della Pubblica Amministrazione Locale (PAL) attraverso l'applicazione di tecnologie semantiche e componenti software.

La Pubblica Amministrazione soggetto sperimentatore del progetto previsto dal paragrafo 4.10 della seconda parte del progetto esecutivo PRISMA è il Comune di Catania.

Uno dei principali obiettivi realizzativi del progetto consiste nell'ideazione, progettazione e realizzazione di prototipi applicativi riferiti ad alcuni ambiti di sperimentazione.

Al fine del recupero dei dati e dei processi sono state realizzate alcune riunioni conoscitive con la Dirigenza della Direzione del Servizio Sistemi Informativi del Comune di Catania.

L'azione dell'AR4 si è al momento concentrata su un ambito di sperimentazione: gestione del traffico e dei trasporti - mobilità. All'interno di questo contesto è stato individuato lo scenario per un prototipo applicativo ("app") denominato "Catania now", un sistema per informare in tempo reale sullo stato della viabilità in ambito urbano per il supporto alla mobilità sostenibile. Per la realizzazione del prototipo di app, che è uno degli obiettivi realizzativi del progetto e che verrà attuata durante la fase di sperimentazione, è necessario trattare i dati e gli schemi contenuti nel Sistema Informativo Territoriale del Comune di Catania. Si è deciso, di comune accordo con gli altri partner di progetto, di trattare i dati in modo da renderli aperti, interoperabili e compatibili con i principi dei Linked Open Data.

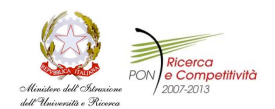

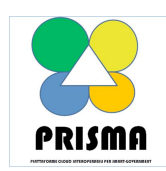

**PON04a2\_A -PON04a2\_A / F– Settore mart Cities and Communities and Social Innovation**

**Rapporto Scientifico Ver. FINAL 27.01.2013**

### **1. Metodologie e strumenti per l'estrazione, la modellazione e la pubblicazione di Linked Open Data della PA**

I metodi sono basati sugli standard semantici del W3C, su buone pratiche internazionali, sulle lineeguida emanate dall'Agenzia per l'Italia Digitale e su esperienze vicine già avute dai partecipanti a questa attività, in particolare lo sviluppo di data.cnr.it e del Semantic Scout, nonché dei *linked open data* dell'Indice delle Pubbliche Amministrazioni.

Gli standard semantici, le buone pratiche di design e le linee guida emanate dall'Agenzia per l'Italia Digitale sono state descritte nel Deliverable 4.1.1. Qui verranno descritte le varie fasi della metodologia all'interoperabilità semantica e gli strumenti usati per l'estrazione dei dati dal SIT e per la loro modellazione e pubblicazione tramite linked open data.

#### **1.1 Metodologia all'interoperabilità semantica tramite LOD**

Le linee guida per l'interoperabilità semantica attraverso i Linked Open Data, emanate dall'Agenzia per l'Italia Digitale a fine 2012, costituiscono un ottimo sistema di riferimento per lo sviluppo di *linked open data* nelle PAL. Le buone pratiche suggerite sono state recepite nel lavoro concreto con la PAL del Comune di Catania in riferimento ai dati e agli schemi del SIT.

La metodologia proposta si sviluppa in sette fasi successive:

- 1. individuazione e selezione dei dataset;
- 2. bonifica;
- 3. analisi e modellazione;
- 4. arricchimento;
- 5. linking esterno (interlinking);
- 6. validazione;
- 7. pubblicazione.

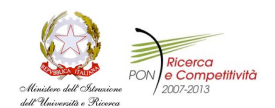

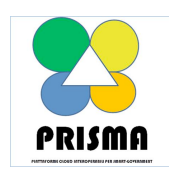

**PON04a2\_A -PON04a2\_A / F– Settore mart Cities and Communities and Social Innovation**

**Rapporto Scientifico Ver. FINAL 27.01.2013**

#### **1.2 Analisi dello scenario di riferimento e dei requisiti**

Durante la fase di individuazione e selezione dei dataset è stata svolta un'analisi del dominio di riferimento.

Per quel che concerne l'arricchimento e la pubblicazione dei dati delle Pubbliche Amministrazioni Locali (PAL), è stato deciso insieme al Comune di Catania di usare alcuni dati estratti dal Sistema Informativo Territoriale (SIT) (1) della provincia di Catania. Il SIT è un sistema composto da banche dati, hardware, software e tecnici, che gestisce, elabora e integra informazioni su una base spaziale geografica. I vari livelli territoriali (idrografia, orografia, edifici, infrastrutture, reti tecnologiche, limiti amministrativi e catastali, etc.) costituiscono una parte comune, quella geografica, in base alla quale possono essere messi in relazione tra loro.

Il SIT ha lo scopo di contenere tutti i dati disponibili dell'Amministrazione ai fini della conoscenza approfondita del territorio. Fondamentalmente il SIT contiene tre tipologie di dati: il db catastale, l'anagrafe e la toponomastica. Attraverso il sistema di consultazione via web è attualmente possibile visualizzare:

- la cartografia di base;
- le ortofoto;
- il grafo stradale;
- gli edifici con la suddivisione per corpo di fabbrica di alcune zone della città;
- le sezioni Censuarie;
- i dati del Censimento 1991 e 2001;
- l'ultimo Piano regolatore ma senza tutte le varianti;
- la localizzazione e le informazioni alfanumeriche di:

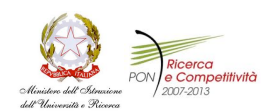

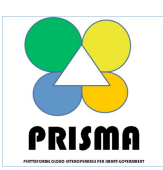

**PON04a2\_A -PON04a2\_A / F– Settore mart Cities and Communities and Social Innovation**

**Rapporto Scientifico Ver. FINAL 27.01.2013**

- o Municipalità;
- o Ospedali;
- o Università;
- o Scuole;
- o Farmacie;
- o Uffici Postali;
- o Aree Emergenza;
- o Pubblica Sicurezza;
- o Vigili del Fuoco;
- o Verde Pubblico;
- o Sedi dei Centri Sociali;
- o Istituti per minori;
- La popolazione residente in aree selezionate (municipalità, intera via, area poligonale, area circolare); la popolazione complessiva, distribuita per arco stradale, numero civico, e altro; la suddivisione della popolazione per: municipalità, isolati, cittadinanza, sesso, componenti per famiglia, fasce d'età, stato civile,… ;
- Estrazione e ricerche dei soggetti residenti, e loro localizzazione sugli archi stradali (chiaramente solo per operatori abilitati);
- La gestione delle aree di competenza delle farmacie;
- I lavori in esecuzione della rete gas.

Il SIT inoltre include le mappe del sottosuolo che contengono le informazioni geo-referenziate relative

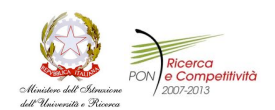

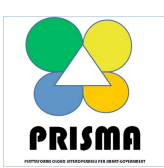

**PON04a2\_A -PON04a2\_A / F– Settore mart Cities and Communities and Social Innovation**

**Rapporto Scientifico Ver. FINAL 27.01.2013**

- sotto-servizi (condotte gas-acqua-elettriche);
- dati sosta;
- occupazione stalli Sostare;
- dati stalli disabili;
- dati dell' occupazione del suolo pubblico;
- la centrale AVL-AVM;
- la flotta AMT;
- dati incidentalità;
- segnaletica orizzontale e verticale;
- la manutenzione strade e marciapiedi;
- la gestione cantieri su sede stradale;
- dati polizia della municipale;
- dati delle linee e fermate AMT;
- la ragioneria del Comune.

In questa prima fase, il Comune di Catania ha fornito allo STLab-CNR una parte dei dati relativi alla toponomastica contenuti nel SIT.

Tali dati riguardano 32 tabelle (mostrate in Figura 1) fornite sotto forma di shapefiles. Ogni tabella è rappresentata da files con le seguenti estensioni (.dbf, .shp, shx, .sbn, .sbx, .shp.xml).

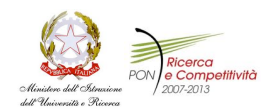

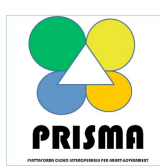

**PON04a2\_A -PON04a2\_A / F– Settore mart Cities and Communities and Social Innovation**

**Rapporto Scientifico Ver. FINAL 27.01.2013**

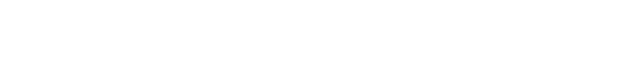

| ArchiStradali   | ContornoDensità | PubblicaSicurezza  | ServiziSocialiSedi    |
|-----------------|-----------------|--------------------|-----------------------|
| AreeEmergenza   | Farmacie        | ReteFibraOttica    | SezioniCensimento1991 |
| Carceri         | Isolati         | ReteGas            | SezioniCensimento2001 |
| CaseRiposo      | Municipalità    | ScuoleAree         | UfficiComunali        |
| CentralineSmog  | NumeriCivici    | ScuolePunti        | Università            |
| Chiese          | Ospedali        | Semafori           | <b>UtentiWAN</b>      |
| Circoscrizioni  | Poste           | SerbatoiIdrici     | VerdeAree             |
| ConfiniComunali | <b>PRG</b>      | ServiziSocialiAree | <b>WWFF</b>           |

**Figura 1 – Tabelle del SIT messe a disposizione dal Comune di Catania**

#### **1.3 Strumenti per l'estrazione e tecnologie per la modellazione dei dati**

In questa fase della metodologia di lavoro si possono utilizzare strumenti che facilitano la reingegnerizzazione del dataset secondo il nuovo modello concettuale dei dati.

Alcuni strumenti sono:

TOPBRAID COMPOSER (2), contiene vari strumenti per l'importazione di dati da formati diversi su RDF; supporta anche OWL.

D2R (Database to RDF) (3), è un framework per accedere a database relazionali e produrre un "RDF dump" secondo determinate specifiche.

TABELS (4), uno strumento software di ricerca sviluppato dalla fondazione CTIC<sup>1</sup>, che, usando le librerie GeoTools (5), è capace di trasformare le informazioni codificate negli shape files in rappresentazioni RDF.

 $1$  http://www.fundacionctic.org/en

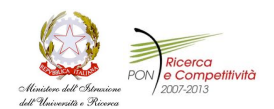

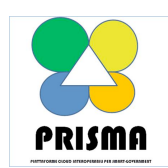

**PON04a2\_A -PON04a2\_A / F– Settore mart Cities and Communities and Social Innovation Rapporto Scientifico Ver. FINAL 27.01.2013**

A partire dagli shape file di ogni tabella (in particolare i file con estensioni .dbf e .shp) è stato usato Tabels per codificate gli shape file in triple RDF parziali conformi all'ontologia di bozza descritta nella sezione successiva. Da un lato vengono immagazzinate le caratteristiche della tabella come rappresentazione RDF; dall'altro, le geometrie spaziali vengono modellate secondo la rappresentazione standard KML. Le coordinate geometriche in KML sono espresse secondo il sistema geodetico di riferimento Gauss-Boaga (o Roma 40). Tramite strumenti di conversione, come per esempio (5), si riescono a produrre le coordinate di latitudine, longitudine e i metri di quota nel sistema geodetico WGS84 (6).

In particolare, l'applicazione di Tabels a ciascuna coppia di file .dbf e .shp delle 32 tabelle riesce a produrre un insieme di triple RDF immagazzinate in una repository con altre risorse geometriche immagazzinate in un server pubblico.

Per esempio, a partire da informazioni memorizzate nel database del SIT che rappresentano le farmacie, come si può vedere in figura 2, vengono prodotte le triple RDF (figura 3) e il file con le coordinate geometriche KML di figura 4.

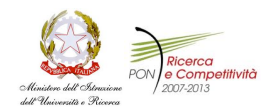

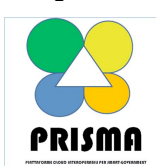

**PON04a2\_A -PON04a2\_A / F– Settore mart Cities and Communities and Social Innovation**

**Rapporto Scientifico Ver. FINAL 27.01.2013**

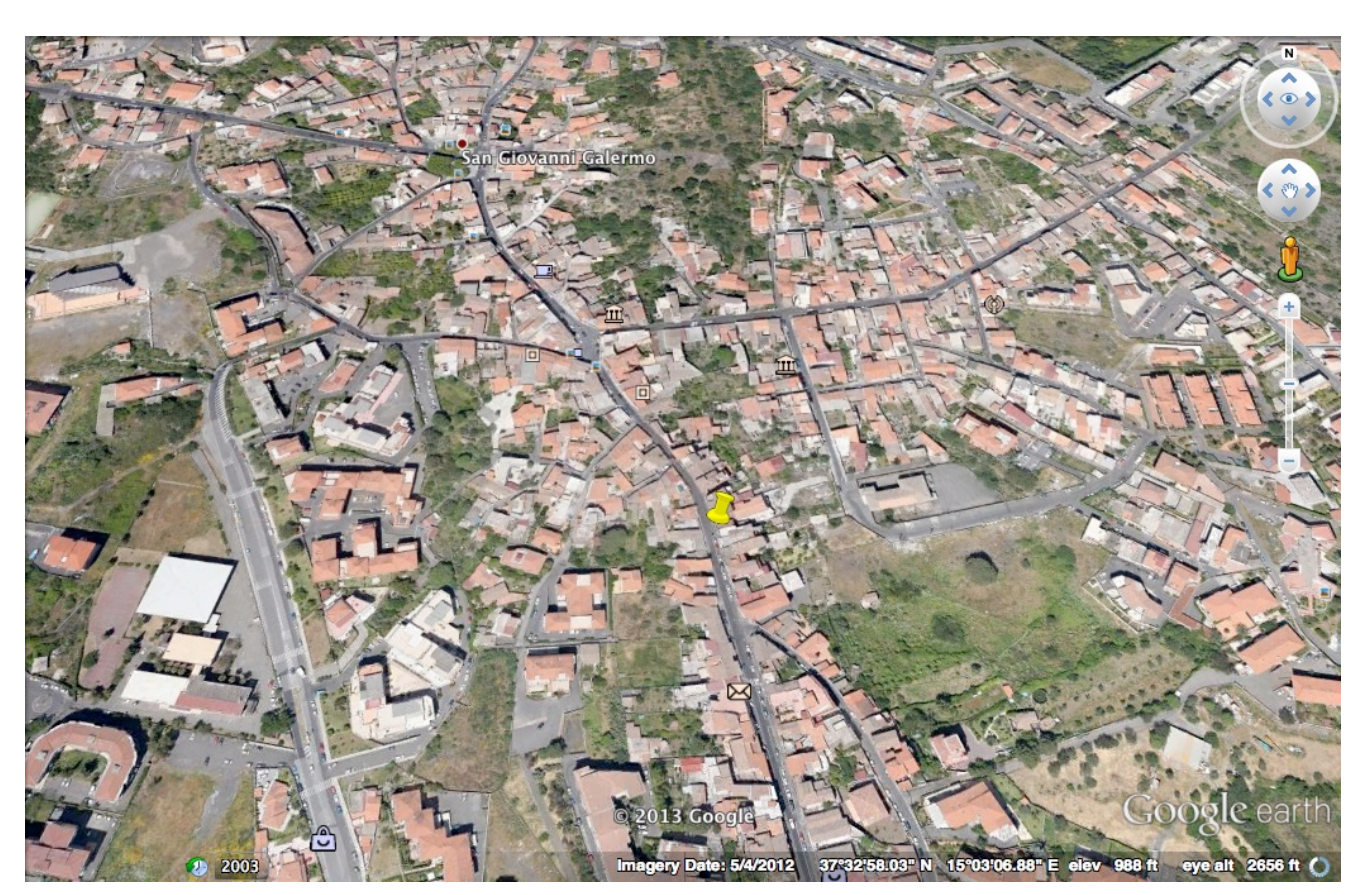

**Figura 2 – Rappresentazione grafica su Google earth dei punti indicanti le farmacia del SIT del Comune** 

**di Catania**

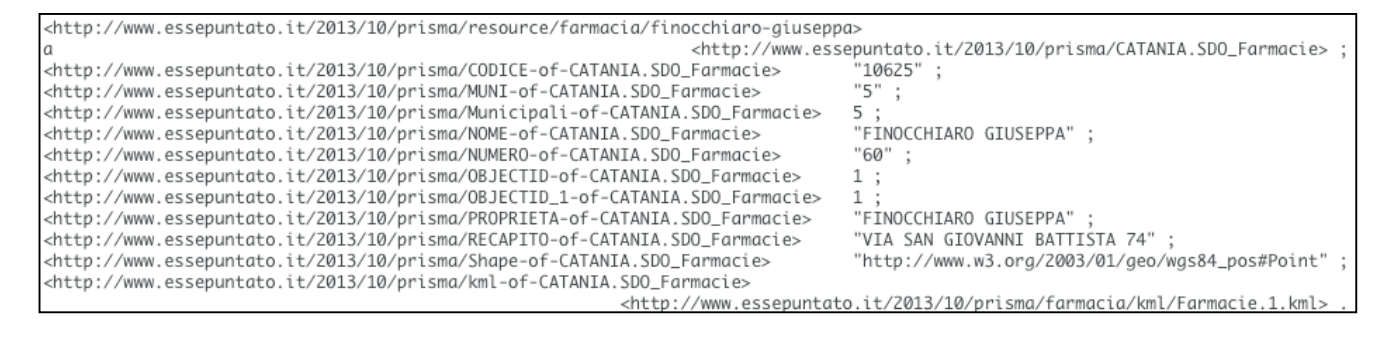

**Figura 3 – Triple RDF per una farmacia del Comune di Catania**

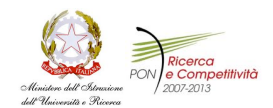

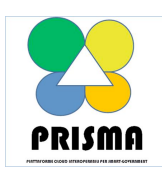

**PON04a2\_A -PON04a2\_A / F– Settore mart Cities and Communities and Social Innovation**

**Rapporto Scientifico Ver. FINAL 27.01.2013**

```
<?xml version="1.0" encodina="UTF-8"?>
<kml:kml xmlns:kml="http://earth.google.com/kml/2.1">
   <kml:Document id="featureCollection">
       <kml:Placemark id="Farmacie.1">
            <kml:Point>
                <kml:coordinates>15.0520808419018.37.5490041443454</kml:coordinates>
            </kml:Point>
       </kml:Placemark>
   </kml:Document>
</kml:kml>
```
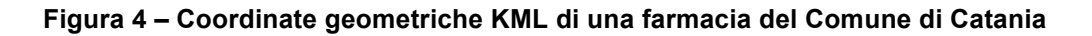

Per quanto riguarda il funzionamento di Tabels, esso importa formati comuni come XLS o CSV. Successivamente esso riesce a generare un programma di trasformazione in automatico dai dati di input. In programma generato riesce a trasformare ogni riga dei dati in ingresso in una nuova istanza RDF di una classe ad-hoc; inoltre ogni valore di colonna delle tabelle in input è convertito in una nuova tripla dove il soggetto è l'istanza menzionata, il predicato è una proprietà ad-hoc basata sul nome dell'header della colonna e l'oggetto è il valore della colonna come un *rdfs:Literal.* E' da sottolineare che il programma di trasformazione generato in automatico da Tabels è uno script SPARQL completamente customizzabile dall'utente. Ovvero è possibile modificare i nomi associati alle classi e proprietà, annotarle appropriatamente, etc. Una volta che il programma di trasformazione è definito, l'esecuzione di Tabels genera l'RDF di output, che poi abbiamo reso disponibile nello SPARQL Endpoint dedicato (cf. Deliverable D4.2.1).

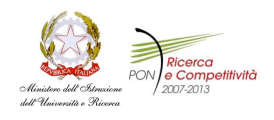

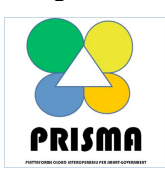

**PON04a2\_A -PON04a2\_A / F– Settore mart Cities and Communities and Social Innovation**

**Rapporto Scientifico Ver. FINAL 27.01.2013**

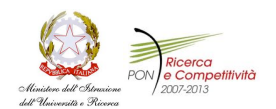

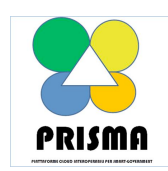

**PON04a2\_A -PON04a2\_A / F– Settore mart Cities and Communities and Social Innovation**

**Rapporto Scientifico Ver. FINAL 27.01.2013**

## **2. Descrizione dell'ontologia per la toponomastica del SIT**

URI (indirizzo dell'ontologia):

http://www.essepuntato.it/2013/prisma/

Namespace (indirizzo di default delle entità definite nell'ontologia):

http://www.ontologydesignpatterns.org/ont/prisma/

Live OWL Documentation Environment (documentazione dell'ontologia):

http://www.ontologydesignpatterns.org/dati/prisma/

L'ontologia fornisce classi e proprietà per rappresentare le entità del database del SIT.

A partire dalla definizione delle 32 tabelle della toponomastica è stata sviluppata una prima versione dell'ontologia OWL. Il processo di creazione di questa ontologia è stato suddiviso in due fasi e ha seguito le buone pratica di rappresentazione formale, denominazione e asssunzioni semantiche in uso nel dominio del Web Semantico e dei Linked Open Data, descritti già in buona parte nel deliverable D4.1.1.

In primo luogo, l'intera struttura delle tabelle è stata convertite in una bozza di ontologia OWL, dove ogni tabella (ovvero ogni tipo di entità descritto dalla base di dati fornita) è rappresentata da una classe e ogni campo di tabella è stato convertito in data property. Questa traduzione è stata svolta in modo del tutto automatico a partire dai sorgenti in formato XML forniti (estensione .shp.xml) mediante l'utilizzo di una trasformazione XSLT. Notare che a campi aventi lo stesso nome ma appartenenti a tabelle diverse sono state corrisposte proprietà distinte. Ad esempio, i campi "NOME" delle tabelle "CaseRiposo" e "Farmacie" sono stati tradotti con due diverse data property, rispettivamente "NOME-

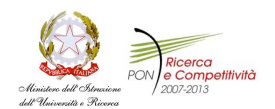

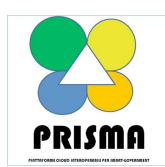

**PON04a2\_A -PON04a2\_A / F– Settore mart Cities and Communities and Social Innovation**

**Rapporto Scientifico Ver. FINAL 27.01.2013**

of-CATANIA.SDO\_CaseRiposo" e "NOME-of-CATANIA.SDO\_CaseFarmacie". Un estratto (in RDF/XML) di questa traduzione preliminare è mostrato in Figura 5.

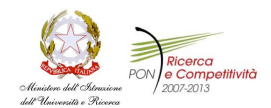

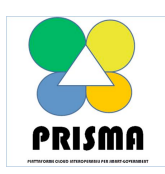

**PON04a2\_A -PON04a2\_A / F– Settore mart Cities and Communities and Social Innovation**

**Rapporto Scientifico Ver. FINAL 27.01.2013**

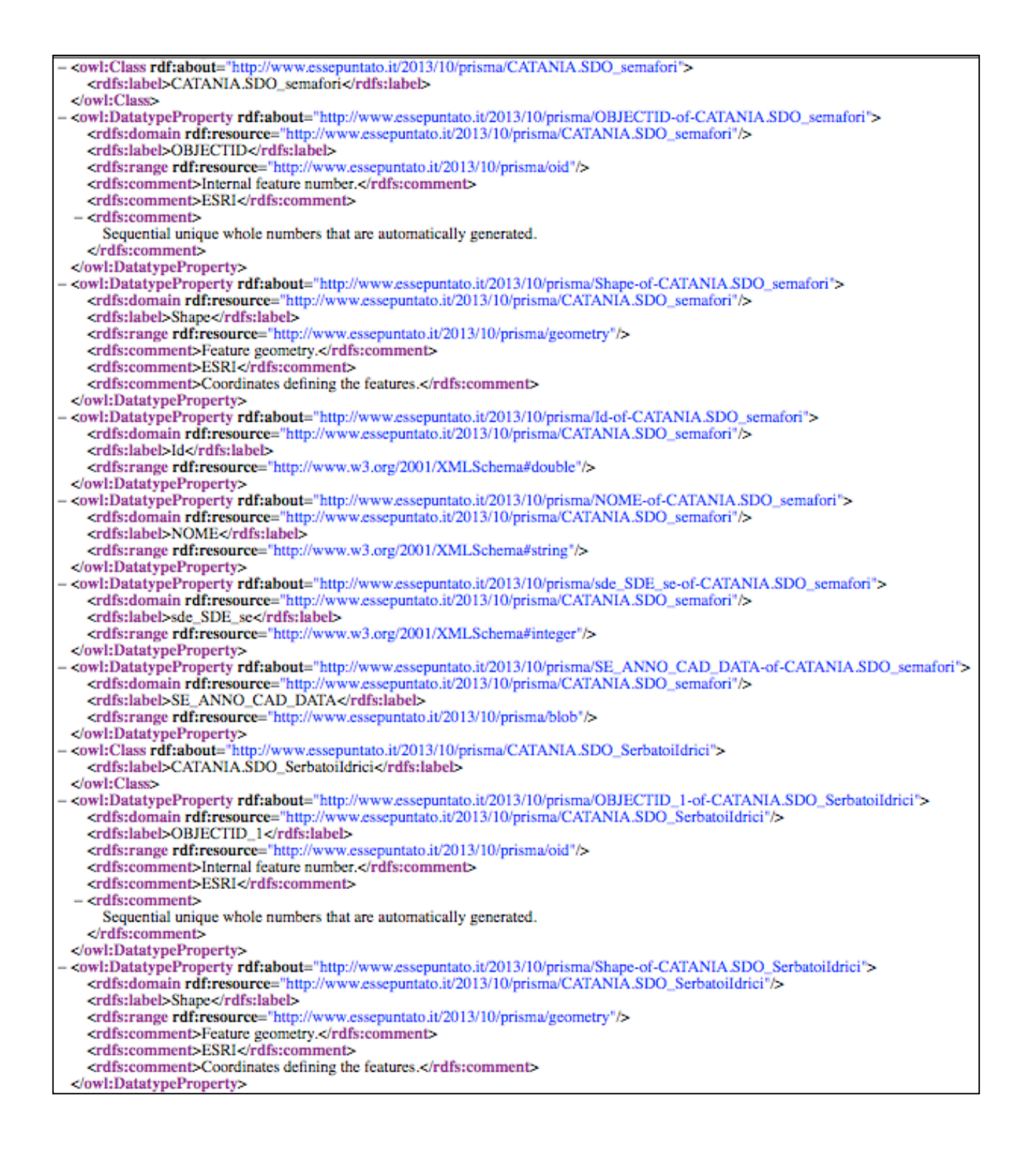

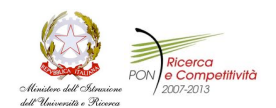

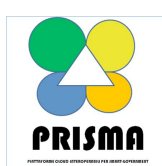

**PON04a2\_A -PON04a2\_A / F– Settore mart Cities and Communities and Social Innovation Rapporto Scientifico Ver. FINAL 27.01.2013**

#### **Figura 5 – Estratto della traduzione delle 23 tabelle della base di dati nell'ontologia intermedia di bozza.**

A partire da questa bozza intermedia e dai dati a disposizione, è stata realizzata una prima versione dell'ontologia in OWL. Sono stati seguiti i seguenti principi:

- Il nome di tutte le classi è stato portato al singolare (es. da "Farmacie" a "Farmacia");
- Il nome delle data property è stato uniformato quando i dati mostravano chiaramente la medesima semantica. Ad esempio le proprietà "NOME-of-CATANIA.SDO\_CaseRiposo" e "NOME-of-CATANIA.SDO\_CaseFarmacie" sono confluite nella proprietà "nome", avente come dominio o individui della classe "CasaRiposo" o individui della classe "Farmacia";
- Le data property (probabilmente aventi funzioni di *foreign key* sulla base di dati) che sembravano fare riferimento a individui di altre classi sono state trasformate in object property. Ad esempio, la proprietà "MUNI-of-CATANIA.SDO\_CaseRiposo" è diventata "municipalita" in modo da collegare individui della classe "CasaRiposo" con individui della classe "Municipalita";
- Le data property aventi chiaramente come valore delle vere e proprie risorse sono state trasformate in object property e i loro valori sono stati "reificati" come individui propri di classi create appositamente.

#### **Dai dati RDF conformi alla bozza all'ontologia finale**

Tutti le modifiche apportate all'ontologia intermedia di bozza per la realizzazione della prima versione dell'ontologia finale sono state documentate sotto forma di SPARQL CONSTRUCT. Questo ci ha

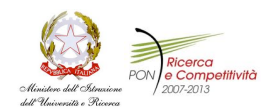

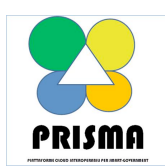

**PON04a2\_A -PON04a2\_A / F– Settore mart Cities and Communities and Social Innovation Rapporto Scientifico Ver. FINAL 27.01.2013**

permesso di realizzare un semplice script per la conversione dei dati estratti mediante Tabels in modo da renderli totalmente conformi con l'ontologia finale prodotta.

#### **Esempio di trasformazione da shape files a RDF**

Prendiamo come riferimento una delle 32 tabelle di Figura 1, la tabella Semafori. Lo schema SQL di questa tabella include i seguenti campi:

- o OBJECTID numero univoco incrementato sequenziale;
- o Shape tipo geometria che rappresenta le coordinate che definiscono le caratteristiche geometriche;
- $\circ$  Id di tipo double;
- o Nome di tipo Stringa;
- $\circ$  Sde SDE se di tipo intero;
- $\circ$  Se ANNO CAD DATA di tipo blob.

Passando i file .shp e .dbf a Tabels, quest' ultimo genera il programma di trasformazione, ovvero lo script in SPARQL usato l'importazione dei dati (vedere Figura 6). Come già menzionato, è possibile editare tale script in base alle proprie esigenze.

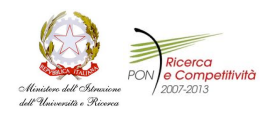

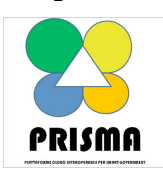

**PON04a2\_A -PON04a2\_A / F– Settore mart Cities and Communities and Social Innovation**

**Rapporto Scientifico Ver. FINAL 27.01.2013**

 $\begin{tabular}{l|l|l|} \texttt{PRETL} \texttt{ project: } \texttt{Shtp1//idi, fundacionetic.org/table1a/project/Searchor1/} \\ \texttt{PRETL} \texttt{ny: } \texttt{Shtp1//idi.fundacionetic.org/table1a/project/Searchfor1/Searchor1/PERTLT} \texttt{rdf: } \texttt{Shtp1/Now.wl.org/12000/01/2rdf=adrax-naf} \\ \texttt{PRETL} \texttt{rdf: } \texttt{Shtp1/Now.wl.org/12000/01/rdf=echema} \\ \texttt{PRETL} \texttt{cdet: } \texttt{Shtp1/lyau1.org/de/$ FOR frow<br>Id IN rows FILTER get-row(frowId)<br>
LET freenource - resource (frowId, thether//idi.fundacionetic.org/tabels/project/Semsfori/resource/>)<br>
LET freenource - resource (frowId, thether//idi.fundacionetic.org/tabels/p  $\frac{11}{19}$  } CONSTRUCT {<br>
= my:TabelsAutoGenerator a foaf:Project .<br>
= my:TabelsAutoGenerator rdfs:label "Tabels autogenerator program" .<br>
= my:TabelsAutoGenerator foaf:homepage project:index<br>
= my:TabelsAutoGenerator foaf:homepage pro  $\overline{1}$ 28 CONSTRUCT {<br>
28 CONSTRUCT {<br>
37 The angle a deat;Dataset .<br>
27 The angle and the set of the set of the set of the set of the set of the set of the set of the set of the set of the set of the set of the set of the set of  $\frac{36}{37}$  } 38 CONSTRUCT 4 STRUCT {<br>my:DatasetRDT a dentiDistribution .<br>my:DatasetRDT dettitle "SemaforiRDF/XML Distribution" .<br>my:DatasetRDT detticacemption "Default description for autogeneratedSemaforiRDF/XML Distribution" .<br>my:DatasetRDT dettica 错子 CONSTRUCT { STANCT (<br>
ay:DatasetTurtle a doat:Distribution<br>
my:DatasetTurtle adtities "pemaforiTurtle Distribution" .<br>
my:DatasetTurtle dott:description "Defealt description for autogeneratedSenaforiTurtle Distribution"<br>
my:DatasetTur  $\begin{array}{c} 60 \\ 61 \end{array}$  $62$  сонатанист ( sympor (<br>
my:DatasetX) a doat:Distribution .<br>
my:DatasetX) det:title "SemaforiX) Distribution" .<br>
my:DatasetX) det:title "SemaforiX) Distribution" .<br>
my:DatasetX) det:incoresiVRL project:spargl .<br>
my:DatasetX) det:format=c my:DatasetN3 det:format \_:<br>\_:B2 a det:INT .<br>\_:B2 rdf:value "text/n3" .<br>\_:B2 rdfs:label "N3"  $\frac{72}{73}$  }  $75$  CONSTRUCT { STRUCT (<br>Tresource a my:CATANIA.SDO semafori .<br>Tresource my:COJECTID 705JECTID .<br>Tresource my:Id 710 .<br>Tresource my:MAE 70000 .<br>Tresource my:MaE 500 .ae 7sDESDESE .<br>Tresource my:MaE 7500netry .<br>Tresource my:RaE 7500netry .  $\frac{82}{83}$  } 08<br>08 CONSTRUCT {<br>06 my:CATANIA.SDO\_semafori a rdfs:Class<br>08 } 83)<br>
830 CONSTRUCT {<br>
830 cmy:05.0302CTID a rdf:Property .<br>
91 cmy:NoM a rdf:Property .<br>
92 cmy:NoMN a rdf:Property .<br>
93 cmy:Shape a rdf:Property .<br>
93 cmy:Shape a rdf:Property .<br>
95 yikml a rdf:Property .<br>
95 }

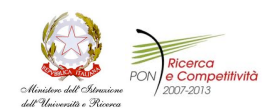

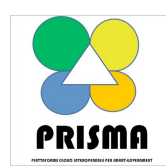

**PON04a2\_A -PON04a2\_A / F– Settore mart Cities and Communities and Social Innovation Rapporto Scientifico Ver. FINAL 27.01.2013**

#### *Figura 6 – Programma di trasformazione dagli shapes files a RDF per la tabella Semafori*

Una volta conclusa l'eventuale modifica del programma di trasformazione, è possibile cliccare sul pulsante "*Save program*" che genera le triple RDF dai dati della tabella in input.

In Figura 4 viene mostrata la parte iniziale del file "*Semafori.ttl*", che corrisponde alle triple in formato RDF/Turtle prodotte da Tabels usando la metodologia appena descritta per la tabella di riferimento "*Semafori*".

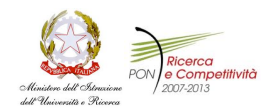

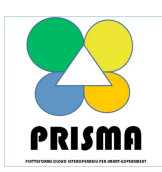

**PON04a2\_A -PON04a2\_A / F– Settore mart Cities and Communities and Social Innovation**

**Rapporto Scientifico Ver. FINAL 27.01.2013**

```
@prefix project: <http://idi.fundacionctic.org/tabels/project/Semafori/> .
                     <http://www.w3.org/2000/01/rdf-schema#>
@prefix rdfs:
                     <http://www.w3.org/ns/dcat#> .
@prefix dcat:
                     <http://xmlns.com/foaf/0.1/#>
@prefix foaf:
@prefix dct:
                     <http://purl.org/dc/terms/>
                     <http://www.w3.org/1999/02/22-rdf-syntax-ns#> .
@prefix rdf:
                     <http://idi.fundacionctic.org/tabels/project/Semafori/resource/> .
@prefix mv:
<http://idi.fundacionctic.org/tabels/project/Semafori/resource/28>
                 <http://idi.fundacionctic.org/tabels/project/Semafori/resource/CATANIA.SDO semafori> ;
       a
       my: Id
                 27:my:NOME "Giuffrida - Brancati" ;
       my:OBJECTID 28 ;
       my:Shape "http://www.w3.org/2003/01/geo/wgs84_pos#Point" ;<br>my:Shape "http://www.w3.org/2003/01/geo/wgs84_pos#Point" ;<br>my:kml "http://idi.fundacionctic.org/tabels/project/Semafori/kml/Semafori.28.kml" ;
       my:sde SDE se 1.
<http://idi.fundacionctic.org/tabels/project/Semafori/resource/14>
       \mathbf{a}<http://idi.fundacionctic.org/tabels/project/Semafori/resource/CATANIA.SDO_semafori> ;
       my: Id
                 12;my:NOME "Monserrato-Imbriani-D Annunzio" ;
       my:NOME "Monserrato-Imbriani-D Annunzio" ;<br>my:OBJECTID 14 ;<br>my:Shape "http://www.w3.org/2003/01/geo/wgs84_pos#Point" ;<br>my:khl "http://idi.fundacionctic.org/tabels/project/Semafori/kml/Semafori.14.kml" ;<br>my:sde_SDE_se 1 .
<http://idi.fundacionctic.org/tabels/project/Semafori/resource/34>
                 <http://idi.fundacionctic.org/tabels/project/Semafori/resource/CATANIA.SDO_semafori> ;
       a
       my:Id30;my:NOME "Sicilia - Puccini";
       my:OBJECTID 34 ;
       my:Shape "http://www.w3.org/2003/01/geo/wgs84_pos#Point" ;<br>my:kml "http://idi.fundacionctic.org/tabels/project/Semafori/kml/Semafori.34.kml" ;
       my:sde SDE se 0.
<http://idi.fundacionctic.org/tabels/project/Semafori/resource/5>
                 <http://idi.fundacionctic.org/tabels/project/Semafori/resource/CATANIA.SDO_semafori> ;
       A
       my:Id5<sub>1</sub>my:NOME "Etnea-R.Margherita" ;
       my:OBJECTID 5;
       my:Shape "http://www.w3.org/2003/01/geo/wgs84_pos#Point" ;<br>my:kml "http://idi.fundacionctic.org/tabels/project/Semafori/kml/Semafori.5.kml" ;<br>my:sde SDE se 1 .
                   "http://www.w3.org/2003/01/geo/wgs84_pos#Point" ;
       my:sde SDE se 1.
<http://idi.fundacionctic.org/tabels/project/Semafori/resource/18>
                 <http://idi.fundacionctic.org/tabels/project/Semafori/resource/CATANIA.SDO semafori> ;
       a
       my: Id
                 13;my:NOME "Etnea - Borgo - Monserrato" ;
       my: OBJECTID 18 ;
       my:Shape "http://www.w3.org/2003/01/geo/wgs84_pos#Point" ;<br>my:Shape "http://idi.fundacionctic.org/tabels/project/Semafori/kml/Semafori.18.kml" ;
       my:sde SDE se 1.
<http://idi.fundacionctic.org/tabels/project/Semafori/resource/24>
                 <http://idi.fundacionctic.org/tabels/project/Semafori/resource/CATANIA.SDO_semafori> ;
       a
       my: Id
                 21;my:NOME "Beato Angelico" ;
       my:OBJECTID 24 ;
       my:Shape "http://www.w3.org/2003/01/geo/wgs84_pos#Point" ;<br>my:Shape "http://www.w3.org/2003/01/geo/wgs84_pos#Point" ;<br>my:kml "http://idi.fundacionctic.org/tabels/project/Semafori/kml/Semafori.24.kml" ;
       my:sde SDE se 3 .
```
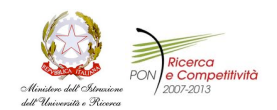

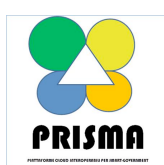

**PON04a2\_A -PON04a2\_A / F– Settore mart Cities and Communities and Social Innovation**

**Rapporto Scientifico Ver. FINAL 27.01.2013**

*Figura 4 – Triple in RDF/Turtle prodotte dal programma di trasformazione di Tabels per la tabella "Semafori"*

#### **Referenze**

- [1] http://www.sitr.provincia.catania.it:81/il-sit
- [2] http://www.topbraidcomposer.com
- [3] http://d2rq.org/d2r-server
- [4] http://idi.fundacionctic.org/tabels/
- [5] http://www.ultrasoft3d.net/Conversione\_Coordinate.aspx
- [6] "Manuale d'implementazione del WGS 84", EUROCONTROL IfEN, v. 2.4, 1998.